# Software Soft-Engine - 4TBase

## Caratteristiche generali

Il **4TBASE** è un **programma** di **simulazione** della **SOFT-ENGINE** per **motori** a **4 tempi** derivante dalla lunga esperienza di codici di simulazione (vedi **2TBASE**). Il risultato finale del software è l'ottenimento delle curve di **potenza**, **coppia**, **rendimento volumetrico**, **consumo specifico** e decine di altre grandezze. Il funzionamento è semplice e intuitivo, l'inserimento dati geometrici è realizzato attraverso schemi quotati. Si possono inserire la **legge di alzata** della **valvola**, **fasature**, tutti i diametri e lunghezze dei condotti sia di aspirazione che scarico, rapporto di compressione, dati sul combustibile. Si possono anche inserire dati sperimentali di taratura sul **flussaggio** dei **condotti** e **perdite** sia **termo-fluidodinamiche** che **meccaniche**; questi dati comunque non sono obbligatori, ma diventano assai importanti al fine di raggiungere una grande accuratezza nel calcolo dei risultati.

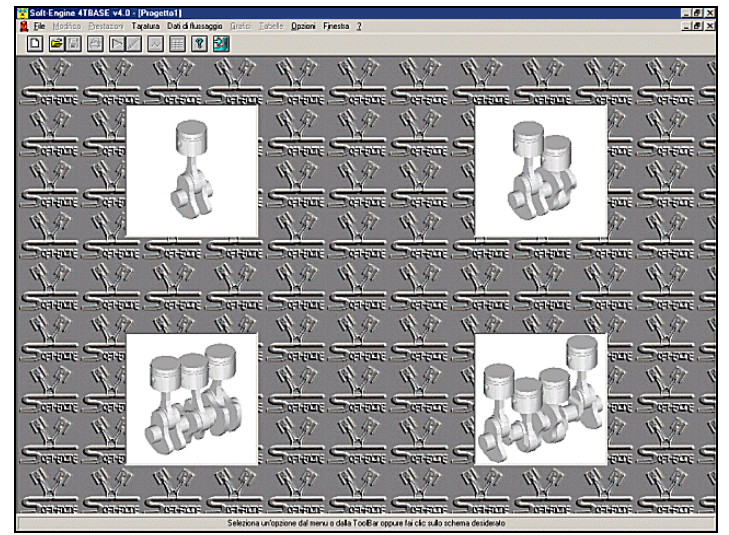

*La videata iniziale*

Il programma calcola le pressioni nei condotti di aspirazione, di scarico e del **cilindro** fino ad arrivare, come già detto, alle **prestazioni** come la **potenza**, **coppia**, **rendimento volumetrico** e altro. Ma il passaggio più importante è quello che si ottiene attraverso la **variazione** dei dati del motore come si farebbe al banco prova, cambiando tutti i parametri che si vogliono, in pratica tutto ciò che si è introdotto. Dopo un ulteriore passo di calcolo si ottengono nuove grandezze da confrontare con le prime.

La **fluidodinamica** viene simulata attraverso le equazioni del moto instazionario dei condotti con il metodo alle caratteristiche, la **combustione** attraverso le **leggi di Wiebe**, le perdite di attrito sono considerate attraverso relazioni sperimentali settabili a piacere. Inoltre si possono inserire praticamente tutti i dati sperimentali anche attraverso file esterni.

Attraverso il 4TBASE la simulazione del motore è altamente precisa e professionale.

## Introduzione dati

I dati che il programma in ingresso chiede sono:

- fase dati delle **camme;**
- legge di alzata delle **valvole**;
- diametro delle valvole;
- **condotti** di **aspirazione** e **scarico** (qualsiasi configurazione e schema);
- **coefficienti di efflusso** aspirazione e scarico;
- rapporto di compressione;
- parametri **camera di combustione**;
- angoli di combustione;
- parametri di **perdita meccanica**;
- taratura e inserimento dati **sperimetali**.

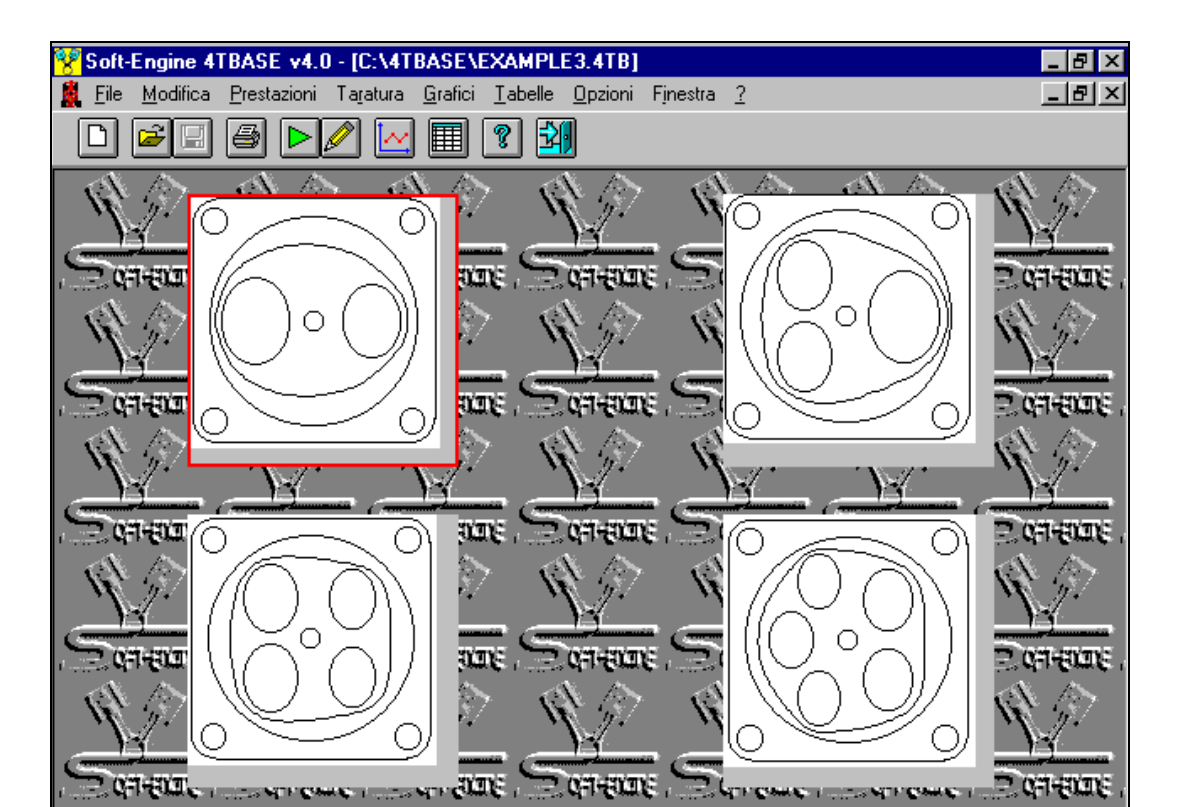

2 Valvole: Fai clic per aprire questo schema di cilindro e modificare le dimensioni

*4TBASE: Scelta numero valvole*

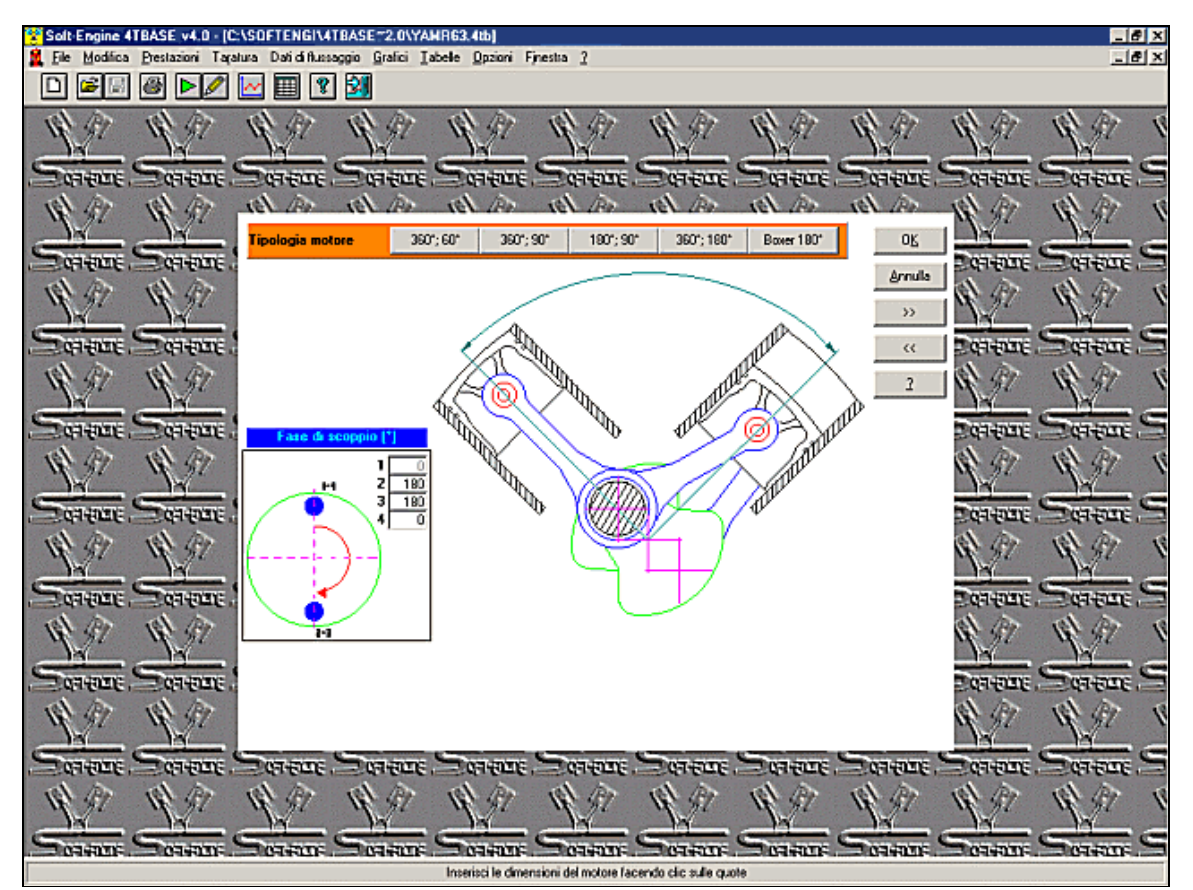

*4TBASE: Scelta architettura del motore e fasi angoli di scoppio*

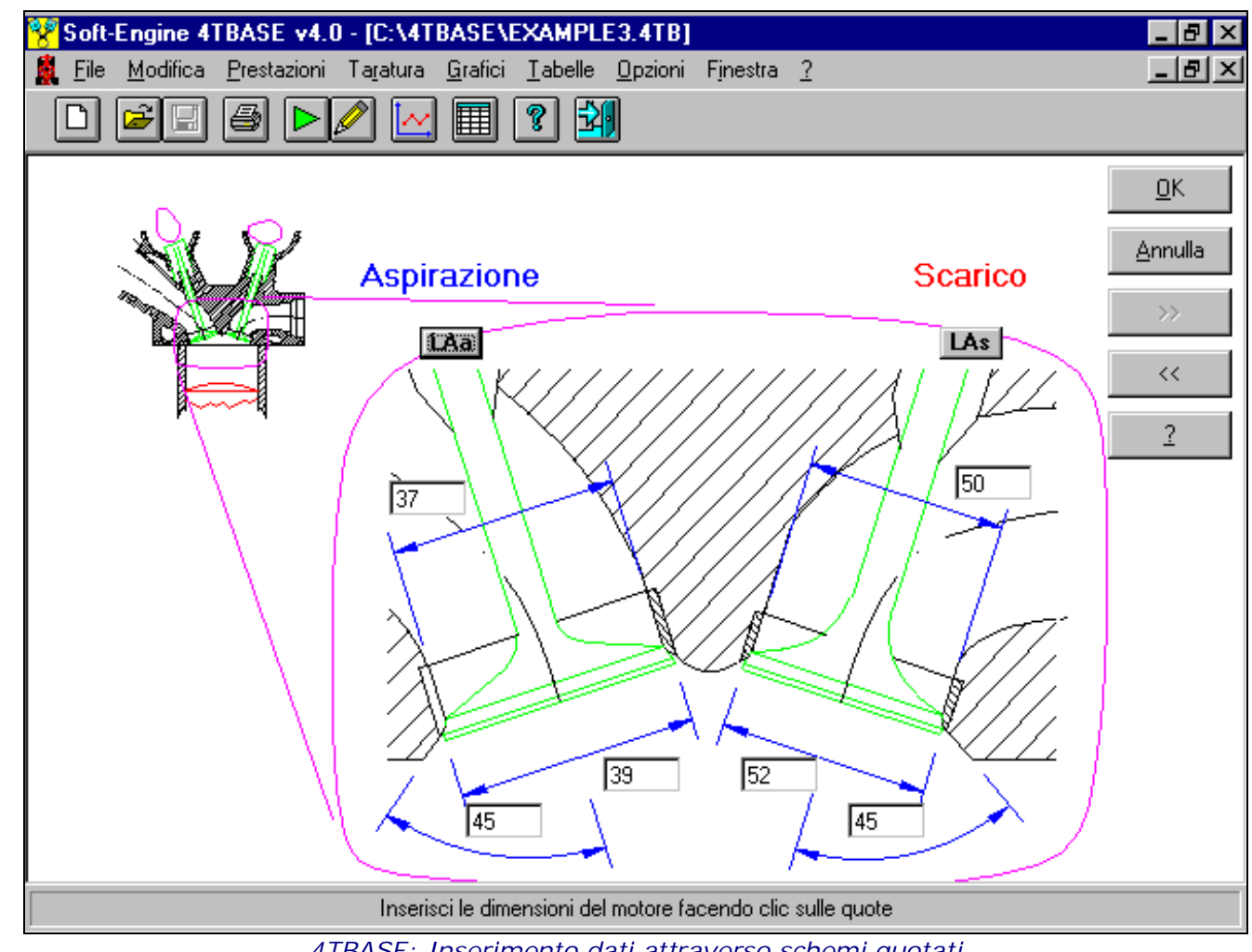

*4TBASE: Inserimento dati attraverso schemi quotati*

# Risultati

Le principali grandezze che il software calcola in uscita sono in funzione dei giri motore : **Potenza**;

- **Coppia**;
- **Consumo specifico**;
- **Rendimento volumetrico**;
- **Pressione media** effettiva;
- **Pressione media indicata**;
- **Pressione massima** cilindro.

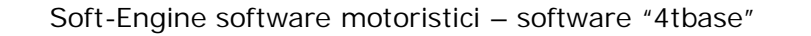

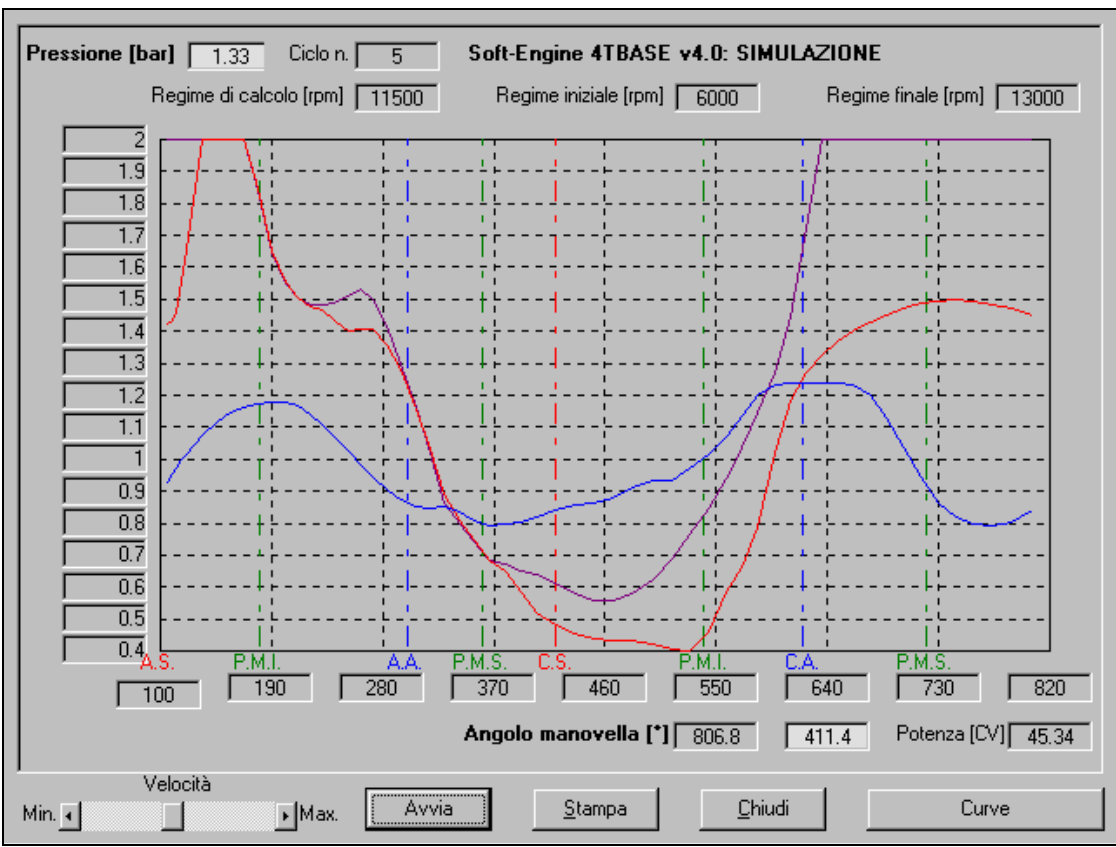

*4TBASE: simulazione con le pressioni nel cilindro*

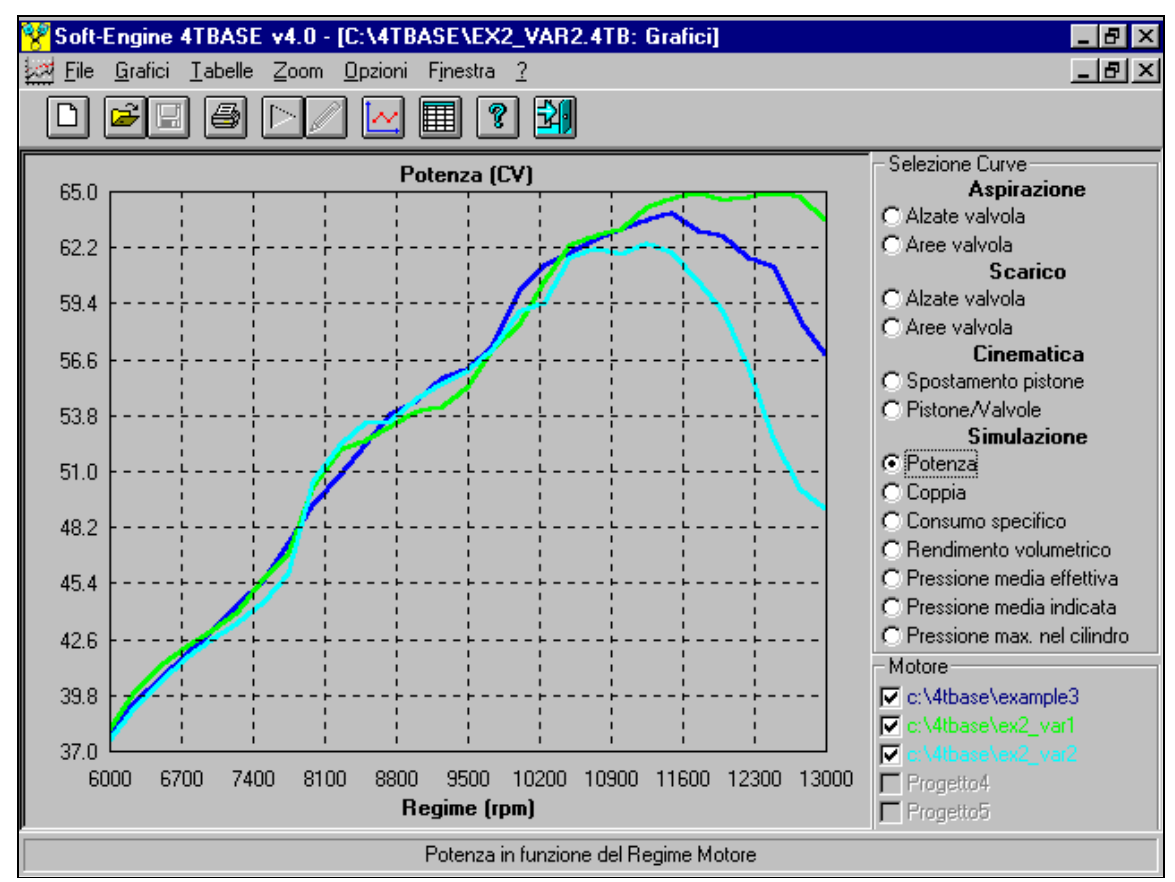

*4TBASE: risultati simulazione - curve di potenza*

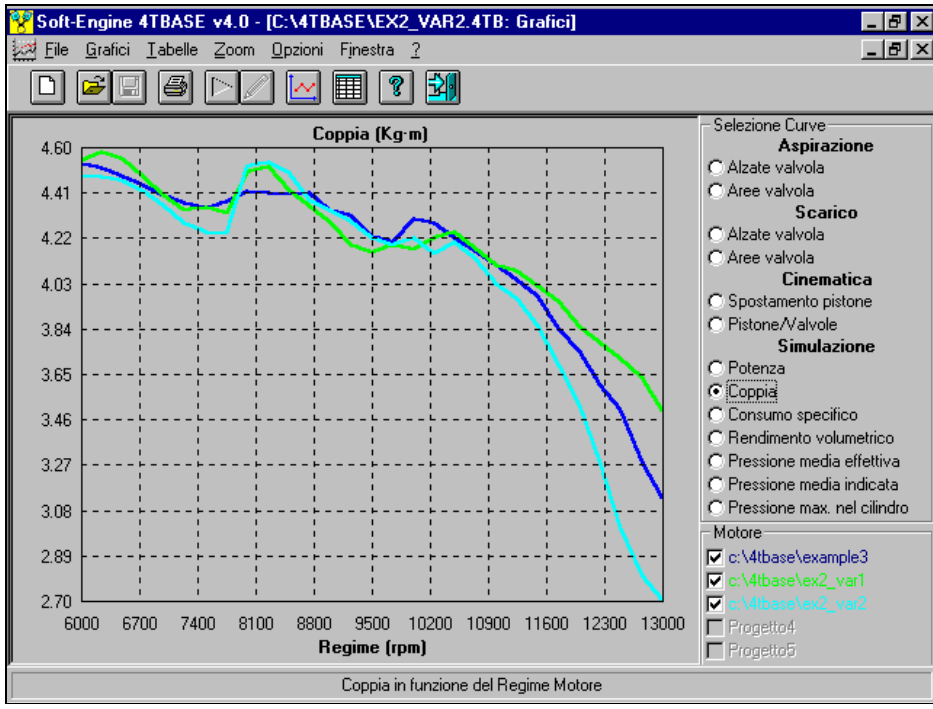

*4TBASE: risultati simulazione - curve di coppia*

In funzione dell'angolo di manovella :

**Alzata valvole**;

- **Spostamento** del **pistone**;
- Visualizzazione durante il calcolo nei vari punti del motore di:
	- **pressione nel cilindro;**
	- **pressione in aspirazione;**
	- **pressione nello scarico;**
	- **masse istantanee in aspirazione e scarico.**

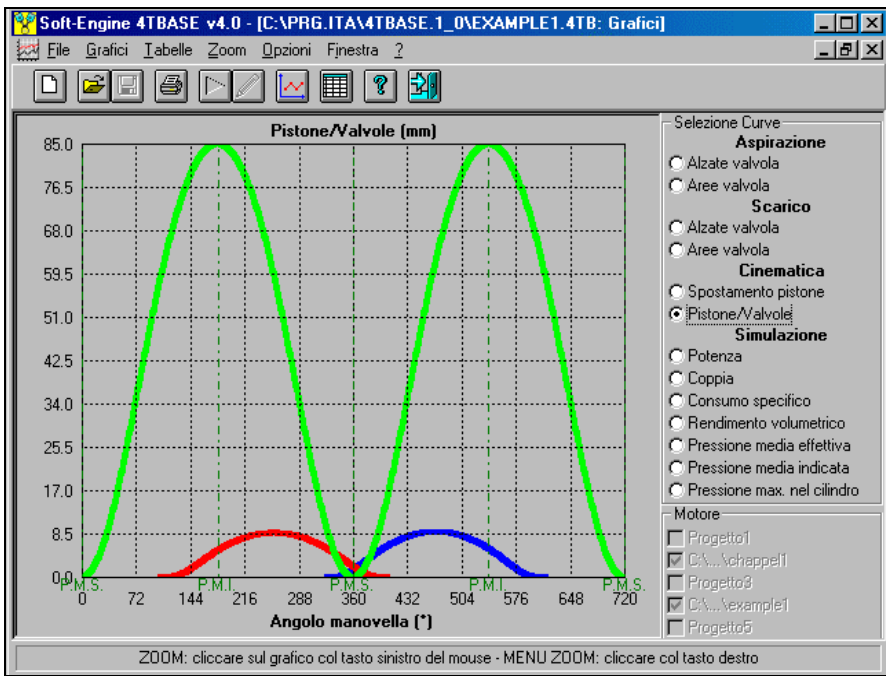

*4TBASE: grafico spostamento pistone e alzata valvole*

#### Accuratezza dei risultati della simulazione

**I dati sperimentali di taratura termodinamica e i dati di flussaggio** (**coefficienti di efflusso**) non sarebbero indispensabili per effettuare una simulazione: infatti il software ha dei fattori di default assai verosimili per ogni tipo di motore. Però va da se che, con dati di default, non si può raggiungere una accuratezza perfetta. Perciò si consiglia di usare questo software a due livelli:

**1) ALLE VARIAZIONI:** inserimento dei soli dati geometrici e uso dei coefficienti di efflusso e dei dati di taratura imposti di default nel software. In questo modo, inserendo i soli dati geometrici, si ottengono subito dei risultati, che hanno comunque una certa accuratezza. Quando si effettua una variazione, ad esempio sulla cilindrata o su lunghezze e diametro condotti, si vede subito come reagiscono le principali grandezze, ad esempio se la potenza o la coppia tendono a crescere o a diminuire.

**2) ALLE PRESTAZIONI:** se interessano le prestazioni del motore (cioè se interessano i valori ad esempio di massima potenza, coppia o prestazioni) allora si consiglia fortemente di inserire tutti i dati di taratura sperimentali, i coefficienti di efflusso misurati e l'alzata delle valvole per punti. La simulazione con dati sperimentali realistici risulta così molto accurata.

In conclusione, quindi **l'accuratezza del calcolo dipende** principalmente **dall'introduzione di dati sperimentali e di flussaggio**: più essi sono veritieri, più la precisione è elevata.

#### Gestione motori mono e pluricilindrici - disegno schema condotti

Nei motori a un cilindro la gestione dei **condotti di aspirazione e scarico** è assai intuitiva, perché si tratta di disegnare i condotti attraverso uno **schema guidato** e poi di inserire diametri e lunghezze di ogni condotto, sagomandoli. Caratteristica generale dell'inserimento schema condotti è quello di disegnare uno schema dapprima assai semplificato, in modo che il disegno dello stesso risulti molto facile e veloce: in fase di inserimento diametri e lunghezze, è possibile anche spezzare ogni condotto in più sottoparti in modo da poter gestire, condotto per condotto, casi come raccordi, curve, strozzature o improvvisi allargamenti, variazioni coniche di diametro, condotti a sezione qualsiasi (non solo circolare), plenum ecc...

Nei motori a più di un cilindro è possibile, disegnando lo schema con le modalità sopra elencate, realizzare *4TBASE: funzione per disegnare lo schema dei*  scarichi separati o convergenti, giuntare tra loro i *condotti.Su "Apri oggetto" è possibile modificare le*  condotti.

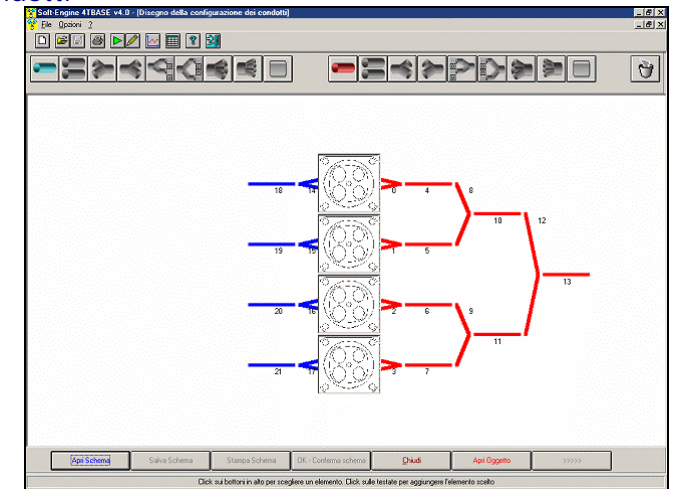

*dimensioni di ogni condotto disegnato*

In sostanza il vero scopo di questo programma è quello di **gestire una configurazione di condotti di aspirazione e scarico qualsiasi**, quindi si possono simulare motori con **plenum**, **scarichi separati** o convergenti e altro.

E' possibile **operare variazioni sulle dimensioni dei condotti** (funzione "**Apri Oggetto**") anche a posteriori rispetto la simulazione, per poter confrontare l'effetto di una variazione di lunghezza o diametro sulla potenza, coppia e prestazioni del motore. Infine, **le sezioni dei condotti possono essere introdotte a piacere**, per diametro, area o perimetro, quindi si possono operare allargamenti, strozzature, discontinuità e altro. Lo schema dei condotti può essere salvato a parte, per essere richiamato e "adattato" su altri motori che hanno schemi simili.

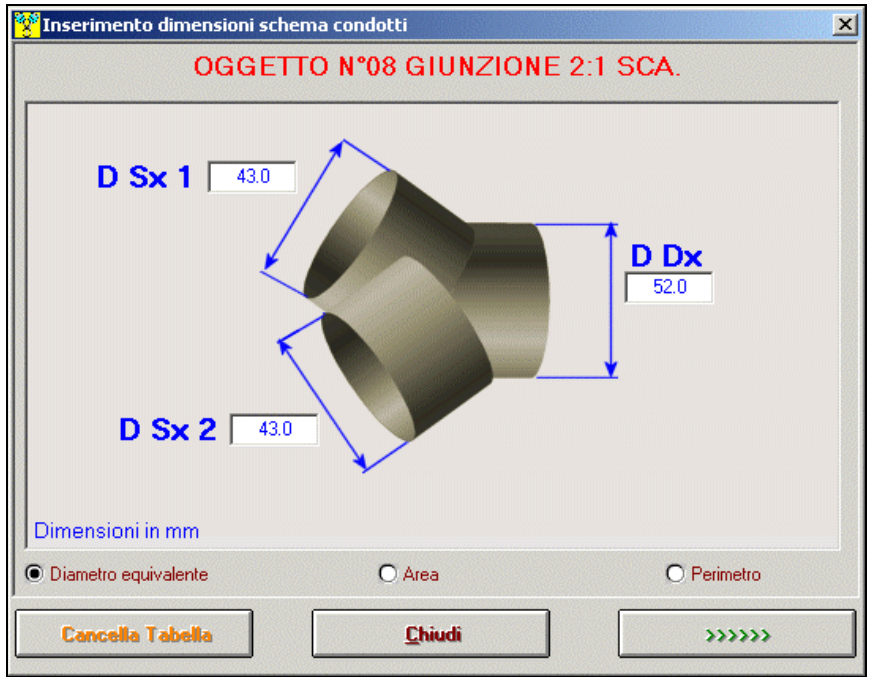

*4TBASE: inserimento dati giunzione tra condotti*

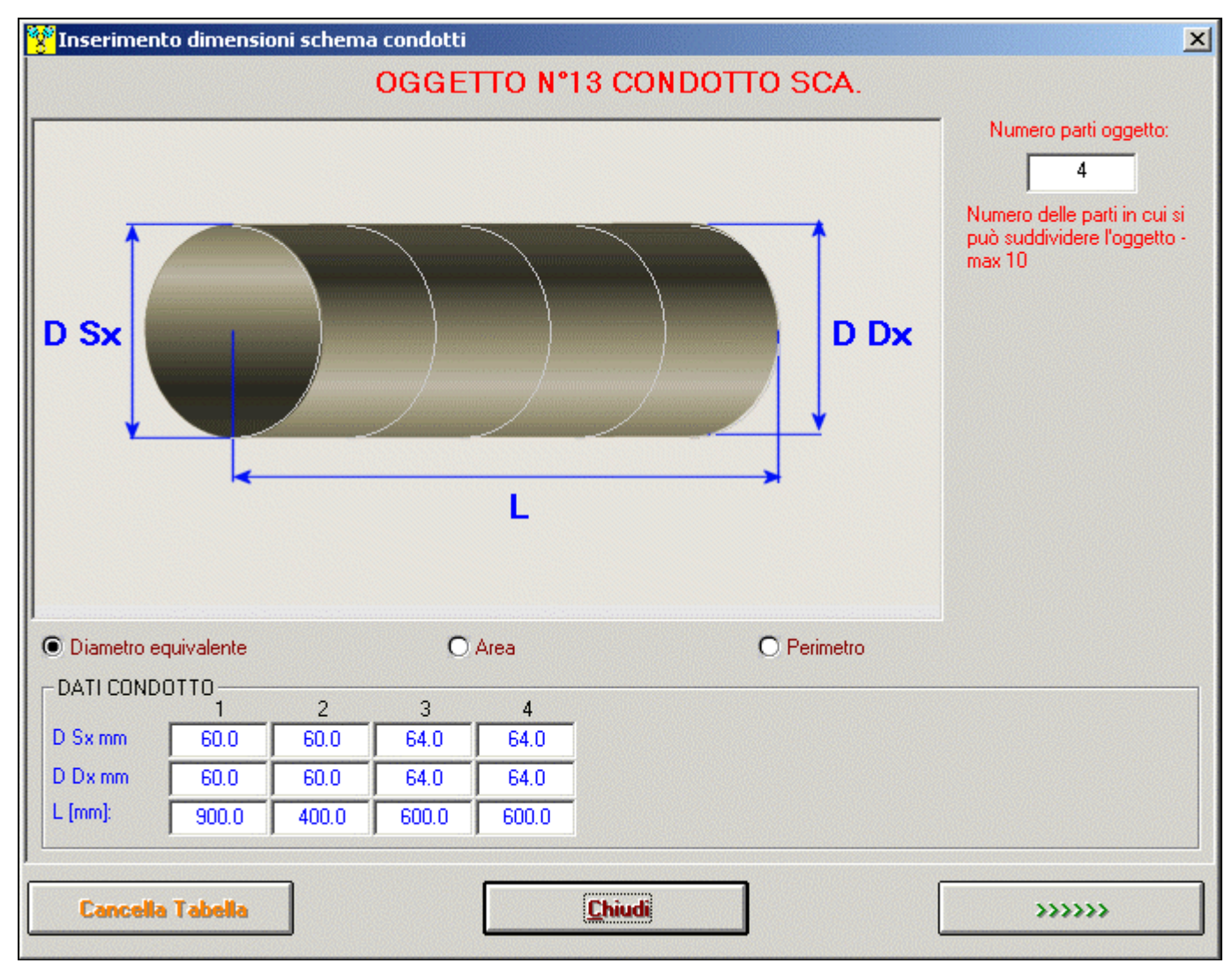

*4TBASE: inserimento dati condotto. Si noti come è possibile frazionare un condotto in più parti per sagomarlo nel modo più opportuno*

## Compatibilità con altri software

Nelle versioni più avanzate il software è in grado di **importare una camma** realizzata con il nostro software "**CAMS**" e di inserirla nella simulazione, in modo da poter valutare le prestazioni di questa camma. La comunicazione con il "**CAMS**" avviene anche all'inverso, nel senso che è possibile immettere alcuni dati di questa camma direttamente nel 4TBase, simularne le prestazioni e poi esportarla, per poterla realizzare effettivamente col software "**CAMS**".

Vi è inoltre la **possibilità di inserire anche i dati reali provenienti da flussometro**, per poter calcolare i **coefficienti di efflusso** in modo ancora più realistico e quindi poter effettuare **simulazioni più accurate**. Completa compatibilità col nostro flussometro "**FLUX**".

Il 4TBASE può aprire o esportare dati in formato "VYB" per la compatibilità col nostro programma **VYBRO**, che analizza il motore dal punto di vista delle forze in gioco, vibrazioni torsionali e ne effettua l'equilibratura.

Infine, il software può aprire un file proveniente dal software **INERTIAL o BRAKER** che gestisce i nostri **banchi prova potenza.** In questo modo, è possibile effettuare un raffronto tra potenze e coppie di un motore simulato e del medesimo testato al banco prova.

## Proposte commerciali

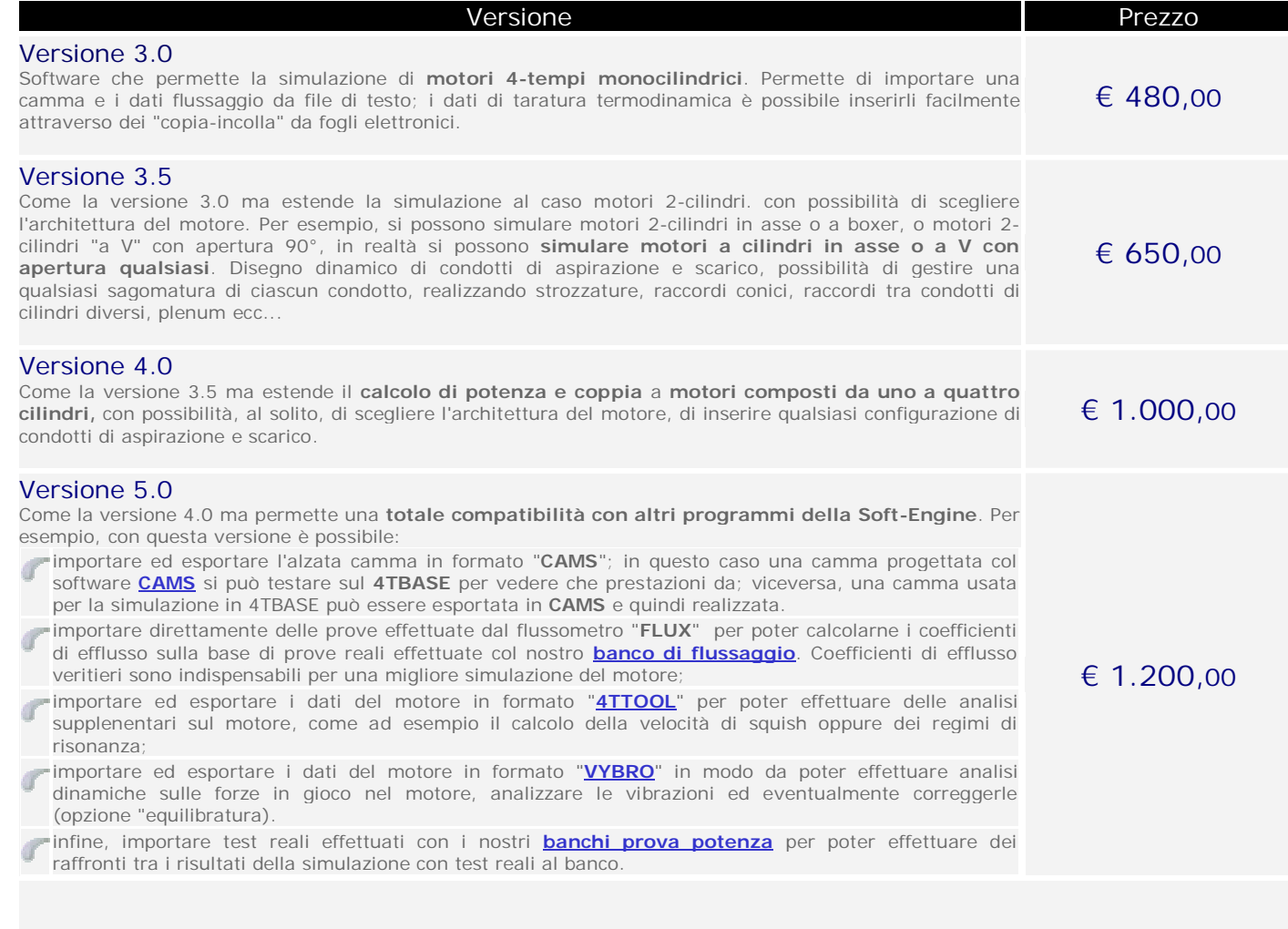

Il prezzo si intende I.V.A. inclusa

# Requisiti minimi del PC

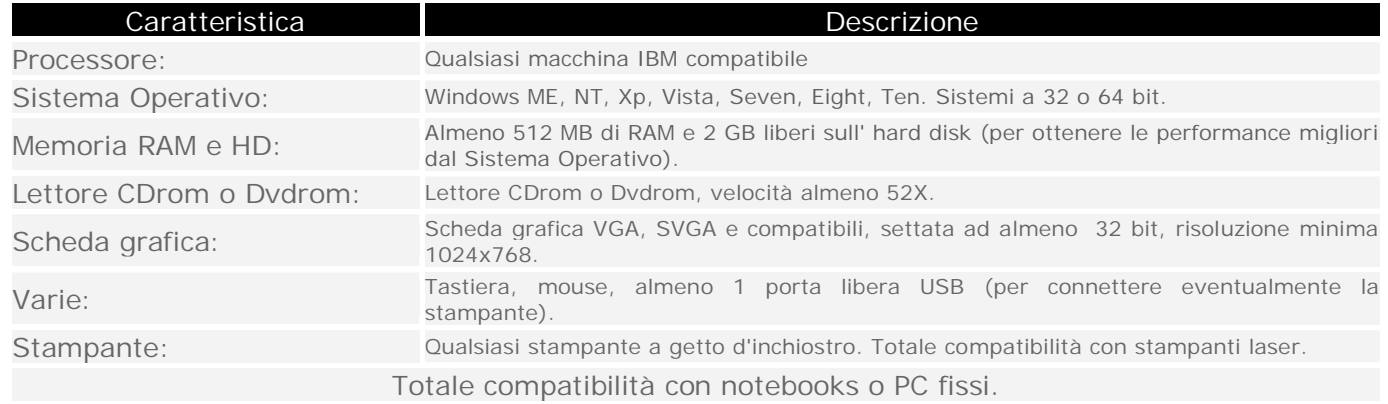